# **FINDING THE SUBSERVING STRUMBER 1728**<br> **S63-265-1728**<br> **WWW.qcs.org**

 Quad-Cities Computer Society Newsletter for February 2011 Volume 28, number 12

## *QCS Review The World of Smartphones*

Verizon Wireless presented by John McGregor **jmcgregor@mooreheadcom.com** & Brittany Schneider **bschneider@mooreheadcom.com** by Joe Durham

The cellphone world is changing. How fast do you say? John Mc-Gregor, from Verizon, said that a new cell phone is released every 60 days. We have moved very far from the handcranked phones of long ago. Alexander Graham Bell would be astounded.

 In their presentation, Brittany Schneider, told us about a new device that can span the old telephone and today's cellphone: Homecel, which has the appearance of your landline phone, but is actually a cell phone. This device costs \$100 and comes with one additional handset and an additional \$10 a month to your cell phone contract.

Brittany explained that you can now transfer your landline phone number to your cell provider if you wish. So with a Homecel phone you live in the cell phone environment with your old phone context. She stated that snowbirds can take this

phone with them, hook it up at their vacation location, and because it is a cell phone it will ring your calls as if you were home. John mentioned that roaming has been eliminated by all cell phone providers since they share towers and access across the nation.

John, showcased the cellphone cutting edge tablets which are the new buzz words of communications. He brought a Galaxy Tablet and an iPad. Essentially these are mini-computers with touchscreen versatility and use. The Galaxy Tablet is based on the OpenSource Android platform. Apple's iPad is a closed source device.

Why would you want such a powerful device. John demonstrated on the Galaxy Tab that with several applications you can manage your email, access the web, find your location with a Google application. In fact he used that program to direct himself to our new meeting location. The Galaxy Tablet will easily fit in your pocket or purse.

The larger size of the iPad allows you to enter and manage data in a more normal visual configuration. The virtual keyboards of each device are proportionally different. A Galaxy Tablet has a speech to text function whereby you can speak in your words and it will type

them.

Battery life in both machines is approximately the same,10 hours in an iPad and 8 hours in a Galaxy Tablet. Brittany said that the both devices run a long time before a charge in the standby mode.

John observed that applications have to be approved in a closed platform and pay a license fee to the owner, in this case Apple. In an Open source platform the code is free and you are able to communicate directly with the developers to tell them your likes, dislikes and areas for improvement. As a result the Galaxy Tablet has a greater number of applications available to it. In both the closed and open source worlds there are free programs for the Galaxy Tablet and iPad and also paid ones.

Another set of accessories expands this cell world further. There are Mobile Hot Spot devices in the Verizon line which enable you to turn your home in to a mini-wifi or cell center that would allow you to connect several computing devices to the web.

There are indeed many variations on the cellphone theme. Some phones have an HDMI port which allows you to connect it to a large screen TV so others can easily view

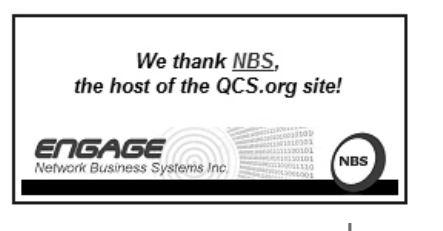

The QCS is a member of

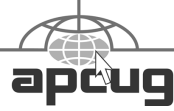

**QBITS** February 2011 The QCS is a member of  $\overrightarrow{=}$ 

Views and opinions expressed by presenters do not necessarily reflect those of the Quad-Cities Computer Society. Monthly meetings are open to the general public.

Would You Like to receive your *QBITS* via email? The *QBITS* can now be produced in Acrobat PDF format and sent to your email box. If you desire to have the newsletter sent to you electronically instead of by US Mail, notify: Patty Lowry, *QBITS* co-editor (563) 332-8679 **heidiho@soloconnect.com**

*QBITS* Published monthly by the Quad Cities Computer Society c/o Cheryl Heimburger 17209 Cedar Road East Moline, IL 61244-9729 webpage: www.qcs.org Co-editors Joe Durham joeph85\_us@yahoo.com Patty Lowry heidiho@soloconnect.com

The Quad-Cities Computer Society or QCS is an Iowa nonprofit organization for charitable, scientific, and educational purposes primarily to educate the public concerning the advantages and disadvantages of microcomputers and to publish a newsletter for distribution to members, area libraries and educational institutions. The QCS is recognized as a 501(c)(3) nonprofit charitable and educational organization by the IRS. Copyright *QBITS* copyright © 2011 by the QCS. All rights reserved. Subscriptions are included in cost of membership. Reproduction of any material herein is expressly prohibited unless prior written permissions is given by the QCS. Permission to reprint material contained herein is granted to other non-profit personal computer groups provided the full attribution of the author, publication title and date are given, except that articles with Copyright notice in the header indicates article may be reproduced with the express written permission of the author ( or other indicated copyright holder). Brand or product names are trademarks of their respective carriers. As a typographic convention we do not so identify as such.

what you see.

John mentioned that he likes video gaming, and the video display characteristics of the Galaxy Tab for support that concept. On the iPad, the Galaxy Tablet and other cellphone types you can even watch TV and movies if you desire to do so.

Brittany offered a practical suggestion for cleaning cellphone, and tablet screens: use a microfiber cloth, never use water. This method will preserve the life of your device.

The cellphone world is changing, but everyone can find the right one for them. John suggested that you use persistence and ask questions of your sales representative. Get them to show you what the devices do. only by doing so will you find the right device for your budget and style.

John and Brittany communicated these ideas in easy to understand terms and elicited many questions from our audience. If enough people sign up for a SIG session, John and Brittany said that they would be glad to speak at one to explain in detail how to operate and use these new technological wonders.

You can view details of the devices mentioned during their presentation by visiting the **Verizon.com** website and these Version Internet references: Galaxy Tablet **tinyurl.com/3a7duhv** iPad **tinyurl.com/33qz3ga** Mobile Hotspot **tinyurl.com/2fpceyo** Homecel **tinyurl.com/2b5hk3l**

The QCS would like to thank John and Brittany for their fine presentation and for offering up for raffle, two coupons worth 50% off on cellphone accessories. Thanks also to our President Judi McDowell for making the cookies, a nice surprise for all members.

\_\_\_\_\_\_\_\_\_\_\_\_\_\_\_\_\_\_\_\_\_\_\_\_\_\_\_\_

## *Microsoft vs. OpenOffice.org -- Office Suite Standoff*

By Nancy DeMarte, Columnist, Office Talk, Sarasota PCUG, Inc., FL January 2011 issue, Sarasota PC Monitor **www.spcug.org ndemarte (at) Verizon.net**

 An office suite is a software product that includes a group of programs which perform typical office functions; that is, creating and working with documents, spreadsheets, presentations, and databases. Some suites include specialized programs like email or calendars. There are many office suites available, such as Corel's WordPerfect Office, Lotus Symphony Suite by IBM, and ThinkFree3. Among the best known suites are Microsoft Office and OpenOffice.org.

 My original intention this month was just to compare features and compatibility between Microsoft Office and OpenOffice.org. I installed OpenOffice.org on my computer and have been testing it against my familiar MS Office for several months. In researching the history of the two suites, however, I stumbled across a story that I felt needed to be part of this article. Let's start with that.

#### **History**

 Microsoft introduced its Office suite in 1992 with Office 3.0. It included Word, Excel, PowerPoint, and Mail (later to become Outlook). Since that time, the suite has expanded to MS Office 2007, which comes in eight versions that include from 3 to 13 programs and runs on both Windows and Mac platforms. MS Office 2010, its newest suite, has reduced the versions to three, including 4 - 7 programs. Because it is a commercial product with a profit goal, MS Office is expensive, although non-profits can get substantial discounts through websites like TechSoup, and businesses can get deals on volume licensing. Office 2007 and 2010 are full-featured suites with frequent updates and great customer support and security.

 OpenOffice.org has a different kind of history. The origins of OpenOffice.org (OOo) began in Germany in the mid-1980's with a suite called Star Office, created by the Star Division Company. It ran on several platforms, including Windows 98 and NT, Solaris, Java!, and Linux. In 1998, Star Office version 5.0 was offered free to users. The next year Sun Microsystems purchased Star Division, mainly to get free software for its thousands of employees and to compete with **Microsoft** 

 In 2000 Sun first offered the source code for Star Office 5.2 free over the Internet. In October, the new OpenOffice.org website went online both as a free downloadable office suite product and a collaborative project. Anyone could participate in improving the suite by submitting ideas or code. OpenOffice.org immediately became popular; the open philosophy was embraced by software developers around the world. By 2005, the free suite had reached 20 million downloads and over

150,000 registered members. It was a David and Goliath situation: big corporation versus the little guys.

 All this time Sun had also continued to market its commercial office suite, Star Office, for a nominal cost to businesses, but free to educators. In January 2010, the large company Oracle bought Sun Microsystems and acquired the OpenOffice.org brand. Before that year was over, Oracle had stopped making Star Office free to educators and had introduced a new commercial product, Oracle Open Office (standard version for \$49.95 for 5 users or and enterprise version for \$90.00 for 25 users). Oracle is planning to offer its own office suite soon, an online product called Cloud Office, using Java FX and open document format, but not based on OOo code. It will be competing against the new rash of "cloud" office suites, such as Google Docs and Microsoft's Web Docs on SkyDrive.

 As 2010 ends, the OpenOffice.org website remains intact; the suite is still a free download. But some Sun developers and many OpenOffice.org contributors are unhappy about changes that Oracle has made and worried that the company will soon remove "free" and "collaborative" from the OpenOffice.org vocabulary. Late in 2010 a new organization, this group formed the Document Foundation (TDF), to keep the open philosophy alive. They are working on a new office suite, LibreOffice, which is now offered for free download in beta. Its final version, based on the OOo code, is scheduled to come out in early 2011 with sponsorship from Novell, Red Hat, and IBM. How all of this drama will impact OpenOffice.org as a product is unclear. But the little guys are again making a stand against another Goliath.

#### **Feature Comparison**

 MS Office clearly beats OpenOffice.org in features and formatting options, especially those introduced with Office 2007, such as themes, Quick Parts, picture styles, Word Art, macros, and content controls. Office 2007 offers encryption, more templates and an extensive Help system. It also has the new ribbon interface, whereas OpenOffice.org uses menus like MS Office 2003.

 OpenOffice.org includes the common programs found in an office suite plus some interesting features such as font effects, backgrounds, and sounds. It is a solid office suite, especially for home and small business. Its advantages over Microsoft Office are cost (It is free with an unlimited number of installations.), its ability to work with Linux and many other operating systems besides Windows, and its open philosophy. OOo runs a bit slower than MS Office, but takes up less disc space. Because it is a collaborative, it issues fewer updates and has fewer support options, but it also is less frequently attacked by malware. Even if you have never used an office suite, you can download this efficient little suite at **www.Open-Office.org** and use it without much instruction.

#### **Compatibility**

 As a Microsoft Office user, I was interested in how easy it would be to save files between the two suites since I have hundreds of Word documents and Excel spreadsheets.

**--continued on next page--**

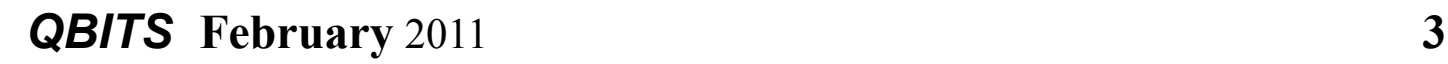

When I created a feature-filled Word 2007 document (.docx) and saved it as an OpenOffice.org file (.odt), it did save, but there were changes in margins and line spacing, and I lost all the Word 2007 features. When I created a document in OpenOffice.org (.odt), it would not save as a Word 2007 document (docx). I had to save it as a Word 2003 document (.doc), and then open it with Word 2007 in compatibility mode.

I concluded that it's best to choose one office suite and stick with it. In short, if you are a current MS Office 2007 or 2010 user, you will probably be happier staying where you are. If you are new to office suites, by all means give OpenOffice.org a try.

#### *Technology – 2010 Year in Review* By Ira Wilsker

 As usual, the state of computing technology has been very dynamic, and what was state of the art in much of 2010 will be archaic by this time in 2011. This week I am going to do a quick review of what I wrote about in 2010, and what has changed since my original column.

In my column dated January 1, 2010 I wrote about "What You Need for that New Christmas Computer". While most of the recommendations made in that column hold true, today I would revise a few of those recommendations. While some things did not dramatically change, such as the need for a good surge suppressor with a UL1449 rating (not just a simple power strip), or a good protective

case for that new laptop or notebook computer, some things did change, such as the necessity for comprehensive security software. In that January 2010 column I wrote about some free antivirus software from AVG, AVAST, Panda's then new CloudAntivirus, and the free version of Zone Alarm firewall. I also suggested that users consider Microsoft's free "Security Essentials" as a combination antivirus and antispyware product. Since that column a year ago, all five of these popular products have come out with new versions of their software, generally increasing speed, performance, and protection. While all of those products are still available as free versions, all but the Microsoft Security Essentials are also available as paid commercial versions with additional benefits and enhancements.

If I were to write that same column today, I would make a different security recommendation, as the threat landscape has changed dramatically over the past year. Computer viruses, while still present and posing serious threats, are not the primary security threat as they had been in the past; now the most common threats are Trojans, spyware, keyloggers, hijackers, and other such non-virus threats. At this time last year, there were about 10 million known malware threats, but as I type this, one of the leading cyber security services now lists almost 19 million malware threats, about double the number this time last year. An analysis of those threats indicates that while thousands of new viruses and variants have appeared in 2010, millions of other new threats have evolved, mostly in the realm of spyware, keyloggers, and hijackers.

Much of the newer malware in circulation is intended to steal the user's identity such as user names, passwords, banking information, credit card numbers, and other sensitive personal information that has significant financial value to a criminal. To a lesser extent, but still very common today, is malware that hijacks and turns your computer into a zombie, sending out countless spam emails, or even engaging in cyber terrorism where your computer, along with thousands of other computers, simultaneously attack a specific server on remote command, crippling it or shutting it down. Also in the past year, another type of security threat has become endemic, and that is extortion ware, a type of rogue software that high jacks your computer and by way of a popup, (falsely) informs you that your computer is infected with hundreds of viruses and other types of malware, and that you must pay the scammer to register your rogue software to remove the malware. If you consent, you are sending your credit card information to a cyber criminal, probably in Russia. Since the security threat has changed, so has the need for more comprehensive security software than the simple antivirus software that had been adequate in the past.

Since the simple antivirus software by itself is no longer adequate to provide comprehensive security protection, it is now more appropriate to install a complete security suite rather than just one of the popular antivirus programs. In my December 17, 2010 column I wrote about Agnitum's new free security suite, Outpost Security Suite Free (free.agnitum.com). This integrated free security suite (paid commercial version also available) has everything that the typical user would need to protect his computer. Outpost Security Suite Free has excellent antivirus protection, antispyware protection, a world class firewall, and other protection modules that can provide reasonable security, and protect the user from most forms of malware. On October 8, 2010, I wrote about Trend Micro's new comprehensive commercial security suite, TrendMicro Titanium Maximum Security. This suite contains extremely comprehensive modes of protection, but is unusual in that it does not significantly degrade performance, and what is most unusual is that there is no "update" button, in that it is continuously updated using the new cloud computing technology. Simply, TrendMicro Titanium Maximum Security is always up to date in terms of malware protection, and there are no signature updates to schedule or manually download, because the protection is transparently and silently kept up to date. If I had a new Christmas computer, and I wanted to use a security suite, I would choose either Outpost Security Suite Free, or the commercial TrendMicro Titanium Maximum Security for my protection from cyber threats.

Much has happened in terms of computing over the past year; faster new processors are still frequently being introduced and put into production, pushing yesterday's new "gee whiz" processors into bargain priced computers, or into the discontinued clearance bargain bin. Hard drives have become larger in capacity, faster, and cheaper. A year ago a terabyte (1T) hard drive (1024 gigabytes) was uncommon and expensive, but today they are

available for as little as \$50, with 1.5T and 2T drives becoming readily available, and priced in the \$100 range. Newly released video cards are becoming faster and more powerful, with many supporting HD video, and capable of simultaneously running a monitor and an HDTV. This has expanded the demand for streaming media, including on demand HD movies from Netflix, Amazon, and other providers, negating the need to order and return DVD discs via the mail. On a recent trip to visit my daughter's family, I watched videos on my computer streaming from Netflix, connected to her 802.11N wireless router. She watches streaming Netflix videos directly on her HDTV, which is connected to her broadband internet. The distinctions between computers and home entertainment are blurring, as systems become integrated, bring both computing and entertainment together on a big screen TV.

If this is just a microcosm of what has happened to home technology in 2010, I eagerly await what we will see in 2011.

#### *Plustek Film Scanner*

A review by George Harding, Treasurer, Tucson Computer Society, AZ December 2010 issue, TCS eJournal **www.aztcs.org georgehardingsbd (at) earthlink.net**

 Plustek has come out with a film scanner that is compact in size and efficient in operation. It connects to a PC by USB and is powered from a regular power outlet. It comes with two CD-ROMs, one for installation of the device drivers for the scanner and a couple of pieces of software that can be used after you do your scanning. The other CD-ROM is the installation disk for Silverfast, software to help you make your scan and to modify the result if necessary.

 Also in the box are two strip holders, one for slides, the other for negative film. These are easy to use and durable. More may be obtained from Plustek, the manufacturer. A padded bag is included, which allows you to safely carry your scanner when required. The scanner illumination is by LED, which means less power usage and lower heat emanation.

 Installation takes awhile and requires a restart. It also takes hard disk space of some 400 MB. The result is an easy-to-use application that scans either slide or negative film. The scans are stored as TIFF format files by default, although you can also save as JPG or PDF. The use of TIFF saves the pixel information even with repeated opening and saving, whereas each such action with JPG causes some loss of data.

 When you start Silverfast, five separate windows open. The largest is the prescan window. You can use it to size the scan properly and adjust certain aspects of the image before the final scan.

 The two strip holders are designed to hold either slides or negative film. The slide holder has four slots and the negative film holder has six openings. The scanner has two openings on either side of the

**--continued on next page--**

# *QBITS* **February** 2011 **5**

box, into which you slide the holder. There are appropriate indents in the holder so that you can tell when a slide or section of film is properly centered for scanning.

 The output size can be adjusted for printing, for use in documents or on a web page. The resolution can be selected from 72 to 7200 dpi. The effect of higher resolution is two-fold. First, higher resolution produces larger files. Second, higher resolution requires longer scan times. I found that 150 dpi is adequate for normal scanning. There are adjustments available for different types of film, for example, Kodak, Fuji, Polaroid and so on. There are, in fact, many more adjustments available than I could try out! The Silverfast software is a photographer/graphic artist's "dream come true."

 Learning how to productively use the software is a challenge. There are several tools to help with this. Each window has a Quick Time icon, which represents a QT movie illustrating briefly how to use that Window's tools.

 The product comes with a 450 page manual and there are several helps on the Silverfast web site. There is no automatic advance from one slide/film to the next. It is strictly a manual operation. However, this is probably what you want, since you may want to make adjustments to the prescan before the final one.

About: Plustek Film Scanner Manufacturer: Plustek **www.plustek.com** Price: \$349 MSRP **Works with Windows 2000, XP, Vista, 7 and MAC.** 

# *Flash or HTML5 Which is Best?*

by Joe Durham

In recent months there has been discussion of the merits of using Flash or HTML5 for web content. The following link compares the old game of Pong in both formats for you to decide yourself. Perhaps the further development of HTML5 will be a close competitor for Adobe's Flashplayer product. **tinyurl.com/3895ald**

# *Computer History Museum*

by Joe Durham

What to travel down memory lane in the world of computers? Visit the online site of the Computer History Museum. Steve Wozinak has helped sponsor and organize this idea. Much has changed in the last 40 years. **[www.computerhistory.org/](http://www.computerhistory.org/)** \_**\_\_\_\_\_\_\_\_\_\_\_\_\_\_\_\_\_\_\_\_\_\_\_\_\_\_\_**

# *How the World Searched via Google in 2010*

*www.google.com/intl/en/ press/zeitgeist2010/ \_\_\_\_\_\_\_\_\_\_\_\_\_\_\_\_\_\_\_\_\_\_\_\_\_\_\_\_*

# *Open Library - Over 1 million free titles*

 Kindle owners have access to many free ebooks on the Internet. Follow these instructions from Amazon:

Open Library's goal is to provide a page on the web for every book ever published.

1. Visit **openlibrary.org.**

 2. Search for a title and make sure to check the 'Only show eBooks' checkbox.

 3. When viewing a title, click the 'Send to Kindle' link next to the edition in which you're interested.

 4. You will be directed to **Amazon.com** to choose a device for wireless delivery using the Kindle Personal Document Service (charges apply).

5. Open the ebook from your Kindle's home screen and enjoy.

As you visit the Open Library site and find your selection. You can also download your ebook in other formats that can be read by the other popular ebook readers Nook, Sony, iPad and others in formats PDF or ePub.

Copyright © 2010 by Sharon Parq Associates, Inc. Reprinted by permission. Thousands of free Microsoft Excel tips can be found online at **excel.tips.net**.

\_**\_\_\_\_\_\_\_\_\_\_\_\_\_\_\_\_\_\_\_\_\_\_\_\_\_\_\_**

# *Find Your Mouse Cursor in a Flash*

How many times have you walked up to your PC and had to spend the first few seconds jiggling the mouse in order to find the cursor? Spotting that tiny on-screen pointer can sometimes be tough – particularly on a large monitor (or if you have multiple monitors). But as it turns out, Win7, Vista and WinXP can save you a bit of time by letting you locate the cursor with a quick press of the CTRL key.

To turn on this feature, go to the Control Panel in WinXP (Classic View) and double-click the Mouse icon. In Vista /Win7, type **Mouse** in

# **6 February** 2011 *QBITS*

the Start Menu Search field and press ENTER.

When the Mouse Properities window appears, click the Pointer Options tab, then under Visibility, put a check mark next to Show Location Of Pointer When I press the CTRL key and click OK. Now when you press CTRL, a circle will flash briefly to show you where the cursor is.

Reprinted from *Nybbles and Bytes* the Newsletter of the Northeast Ohio PC Club, January 2011 issue.

 $\mathcal{L}_\text{max}$ 

### *APCUG's Annual Photo Contest for 2011*

Tell your members to get there camera's ready, the annual APCUG Photo contest will soon be announced. Somewhere inside of all of us is a creative genius just waiting for the chance to grab the spotlight……and we want to give you that chance. There will be multiple chances to win….including……professional judging and our own "Photo Idol" chosen from the 'best of the best', so grab those cameras and start shooting! Announcement coming soon!

## *Presidentially Speaking*

By Bob Dooley, President, BPCA (Broward Personal Computer Association), Florida January 2011 issue, C:\ BPCA News

 $\mathcal{L}_\text{max}$ 

#### **Bobflfl (at) juno.com**

Are you as confused as I am? I

*QBITS* **February** 2011 **7**

mean, about the way the world is turning, sometimes? We read and heard about the "paperless" society and now everything is "wireless" – we are in a "wireless" society. That's it! Paperless and wireless. Everything!

 If that is so, then why is my place full of wires and jam-packed with filing cabinets bulging with folders stuffed with paper? Why does my mailbox fill up daily with paper stuff? Paper everywhere. Papers to file and paper to save and paper to burn. A weekly chore is to empty wastebaskets filled with . . . ? You guessed it . . . paper. For my phone service I use a VOIP (Voice Over Internet Protocol) service – and have for years. It eliminated the use of the telephone line from Bell (or whatever name they go by today) but the wires still are in my walls from the poles to my place. And the wires in the walls to distribute by VOIP service to the other rooms is still in use. And, I guess, you can call the cable from Comcast a "wire" as it delivers the Internet used by my VOIP. And, I have two wireless phones, but they must be returned to their wired base-stations for regeneration – regularly. Then there is the wire to my modem and the wire to the router. Then there are wires to deliver power to everything in the place including the modem and the router. Why write this today? Well this month (November) I bought a new "wireless" printer (HP J4680, to be exact). It was to replace my old "allin-one" (not really, since it had no fax function, but they still called it that and they still do) Epson printer and an even older Panasonic fax machine. It was to join my wireless keyboard and wireless mouse and my wireless Internet server. Starting at the beginning, the first part of installation is to plug in the power cord (translated "wire") and then connect the USB cable (translated "wire"). Once the new device is recognized by the computer the USB cable can be disconnected leaving only one wire attached – the power cord.

 It should be noted that the wireless keyboard and mouse, while not connected to the computer, nevertheless require a "wire" – the USB station to pick up their signals. Even with all this wireless stuff, behind my computer there is a tangled mess of wires. Most computers are the same way, such that a recent NY Times Crossword Puzzle had the word "tangle" as the answer to the clue "Cords behind a computer, often." And, of course, why did I need a "printer?" Who could possibly need a printer in a "paperless" society? I mean, it really won't print on anything else! Photo paper is still paper and envelopes are paper. It won't handle any other kind of media such as cardboard, glass or metal. And, the printer machine companies rate their machines on the "PPM" – pages per minute – how fast can they spew out the documents.

 Having written all of this, am I angry, sad, disappointed, even unhappy. No, not in the least. My new machine is really great and producing many paper pages. Being wireless means that without touching a single thing I can use it fully from either of my two desk PC's or my laptop (no matter which room in my place I use the laptop).

 So, why the article? To bring attention to the fact that we are not really either a "paperless" nor a

**-continued on next page-**

"wireless" society and maybe never be – at least it will most likely be a very long while.

Who wishes electric currents whizzing wirelessly through the air and who doesn't wish to have some ascertainment of transactions and statements and communications?

### *Inside the Cockpit of the Enola Gay*

**www.davidpalermo.com/data/ slideshow/4/enolagay/index.html tinyurl.com/343dsr5**

 $\mathcal{L}_\text{max}$ 

### *Review - Apple TV*

By Richard Corzo, President, Danbury Area Computer Society, CT January 2011 issue, DACS.doc, a Computer and Technology **Newsletter** www.dacs.org dacsprez (at) dacs.org

Last fall, Apple came out with a second generation Apple TV device (*<http://www.apple.com/appletv/>*) for connecting to your high-definition TV. It's significantly cheaper (\$99) and contains no hard drive. It's a way to stream video and music to your TV and stereo or home theater surround sound system.

 I never owned the previous model, probably because I don't have an HDTV. But I got curious about the new one and was interested in a way to show my recent Turkey vacation photos to my family out of state on a Thanksgiving visit. My family members all have an HDTV, and the new Apple TV is so compact that I thought it would be easy to travel with. I could potentially show photos from my iPod with an audio/video cable to connect to the TV, but they would be in standard definition. I hoped the Apple TV might be able to show my photos at a higher resolution.

 I went to the local Apple store and explained my interest to the salesperson. I already had my photos uploaded to a MobileMe **[\(http://www.apple.com/mobileme/](http://www.apple.com/mobileme/) )** gallery. The salesperson said I should notice a difference, but it was hard to tell by looking at their sample photos she showed me on their demo TV. For \$99 I decided to take a chance.

 Although I don't have an HDTV at home, I have a flat panel monitor with an HDMI connection, so I was able to set it up before travelling to visit my family. You need a home network to connect to, either via a wired Ethernet connection or the Apple TV's built-in Wi-Fi capability, and a power outlet. Using the small 7-button remote I navigated the on-screen keyboard to enter the Wi-Fi password, and the Apple TV came up to show its home menu: Movies, TV Shows, Internet, Computers, and Settings.

 Movies and TV Shows are things you can rent from the iTunes Store right from the Apple TV. You can also view Apple's collection of movie trailers under Movies > In Theaters. If you have previously purchased music or movies/TV shows from iTunes on your computer, you can listen to or watch them by looking for your computer's iTunes library name under Computers. Your computer will need to be turned on and running iTunes. In iTunes 10 you need to

enable Home Sharing on the computer as well as on the Apple TV by entering your iTunes Store account and password. Once you do that, you'll be able to browse all the iTunes content on your computer from your Apple TV.

 Internet has a list of things that can be streamed from the Internet. The first is Netflix and if you have a Netflix account you can stream any movie or TV show in their growing catalog of items available via streaming. Some movies are only available in DVD form, but I've seen a couple on Netflix that are only available by streaming. If you're not interested in receiving mailed DVDs from Neflix, you can now get a Netflix streaming-only account for \$8 a month.

 The next item under Internet is of course the ubiquitous YouTube. If you have a YouTube account you can enter that to get access to your favorites and YouTube channel subscriptions. Otherwise you can browse recent videos or search for specific ones using the on-screen keyboard.

 You can view photos that have been uploaded to a MobileMe gallery or Flickr by entering your account information. MobileMe is a paid cloud service offered by Apple, and photo galleries is just one of its features. I can vouch for the fact that the photos looked better on the HDTV than they would have if I had connected my iPod to the TV. In the case of Flickr, your photos will need to have been marked as public in order to view them. My handful of Flickr photos are marked as viewable only by friends and family, so I'm not able to see them on the Apple TV.

 If you have a flat panel TV you may have already figured out that the built-in speakers are OK for watching TV, but don't impress much for watching movies or listening to musical programs. So you should have your HDTV connected to a home stereo or surround sound system for better sound. In addition to an HDMI connection the Apple TV has a "TOSlink" optical digital audio connection. Your home theater system should be able to handle this kind of input, but if you have an older home stereo with only analog stereo audio jacks, you'll need to buy a converter like this GefenTV Digital Audio to Analog Adapter **[\(http://www.gefen.](http://www.gefen.com/gefentv/gtvproduct.jsp?prod_id=5279) [com/gefentv/gtvproduct.jsp?](http://www.gefen.com/gefentv/gtvproduct.jsp?prod_id=5279) [prod\\_id=5279\)](http://www.gefen.com/gefentv/gtvproduct.jsp?prod_id=5279)**.

 The features I've mentioned so far may be enough for you to shell out \$99 for an Apple TV, but Apple has sneaked in an additional killer feature that could really convince you. If you have a recent iOS device: iPhone, iPad, or iPod touch, you can use a feature called AirPlay. This won't work on some older devices like my iPhone 3G, but if you have a newer model, you start playing something on your device and you'll see a little AirPlay icon (rectangle with a triangle). Tap it and select Apple TV. The media will start playing on your TV or stereo connected to the Apple TV! You can also initiate this when playing something in iTunes. There are some restrictions on what will work--one of our Mac SIG members had trouble getting a video from his iPad to play on the Apple TV. I initially had trouble playing something from iTunes on Windows 7, but was able to get it to work after modifying the Windows firewall settings.

 My assessment is that if you're already into the Apple ecosystem: iTunes, iPod, MobileMe, etc., then the Apple TV is a really nice device. If you're not already so much into Apple technology, you may want to check out some alternative devices such as the Roku box (**<http://www.roku.com/>**), which supports Netflix and a number of services not available on the Apple TV, but won't be able to play your iTunes purchased content.

 $\mathcal{L}_\text{max}$  , where  $\mathcal{L}_\text{max}$  , we have the set of  $\mathcal{L}_\text{max}$ 

# *Will Google Take Over the World?*

Written by Sandy Berger, Compu-KISS **www.compukiss.com sandy (at) compukiss.com**

 My predictions for the year 2011 is that this year Google will get one giant step closer to taking over the world! Well, perhaps, that is a little too strong a statement, but none the less, the rate at which Google is spreading their products and the scope of their reach is almost incomprehensible. I believe that in the coming year Google will become entrenched in even more areas.

 The first such area is the operating system area. Those of you who watch the mobile phone market know that the Google Android operating system is now the fastest growing OS in mobile phone history. Google has already introduced their Chrome web browser, which is garnering high usage and praise as one of the fastest and safest web browsers.

 Next year Google is poised to introduce their Chrome operating system, which is now in Beta testing.

Google has just sent out tablet PCs with the Chrome OS to hundreds of testers. The idea behind the Chrome operating system is to create an OS that works almost completely online. Your tablet PC or small computer will be basically only used to access your online applications and information.

 Google is targeting this system to businesses first. The infrastructure is already in place. Gmail is the email program. Google also has many other apps including Google Docs, an online Word substitute, Google Calendar, the iGoogle home page, and many, many more. There are even applications to track financial data, to perform asset management, to increase productivity, and to control sales and marketing. For businesses this will mean lower hardware and software costs as well as lower IT costs. Google will do this with added security and increased productivity. In a world where businesses are looking to save money, moving to the Google world will be very attractive. Once businesses are convinced to move to Google, it won't be long before home users recognize the same benefits.

 Google has already reached into the area of health with Google Health, a free online system that lets you organize, track, and monitor, your health information. It lets you manage your health history online and track and monitor personal health and wellness goals.

 Google owns YouTube, so it has already made its mark in the video world. Google is also laying fiber optic cable for Internet use through a project called Google Fiber. Google has said that it plans to build a trial fiber network that can

 **--continued on next page--**

move data up to 100 times faster than existing technologies. Trial projects will take place in over 1,000 American co you travel by air the son, you will be all Wi-Fi courtesy of of the country's air already has a prog Google Educators teachers.

These are just a major endeavors. has an unbelievab going to touch eve lives. While some spread of Google feared, right now breakthroughs in areas that are mak lives better. This y year to watch Goo

## *Members*

Any New Mem Members renewin

of **February** 20 Individual : \$

Family: \$

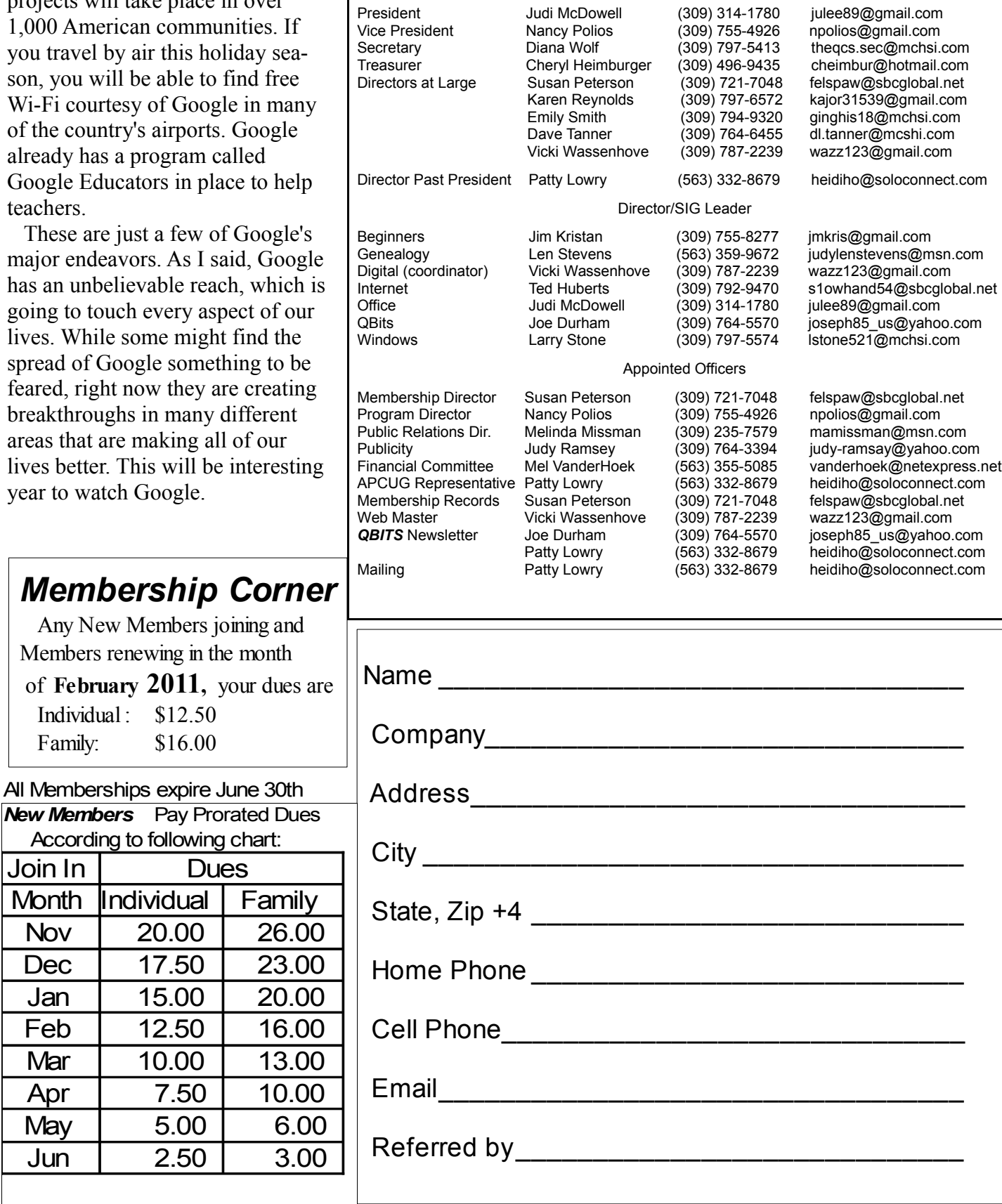

Officers 2010-2011 Elected Officers

Jun 2.50 3.00

Join In

# QCS Meeting Dates – February 2011

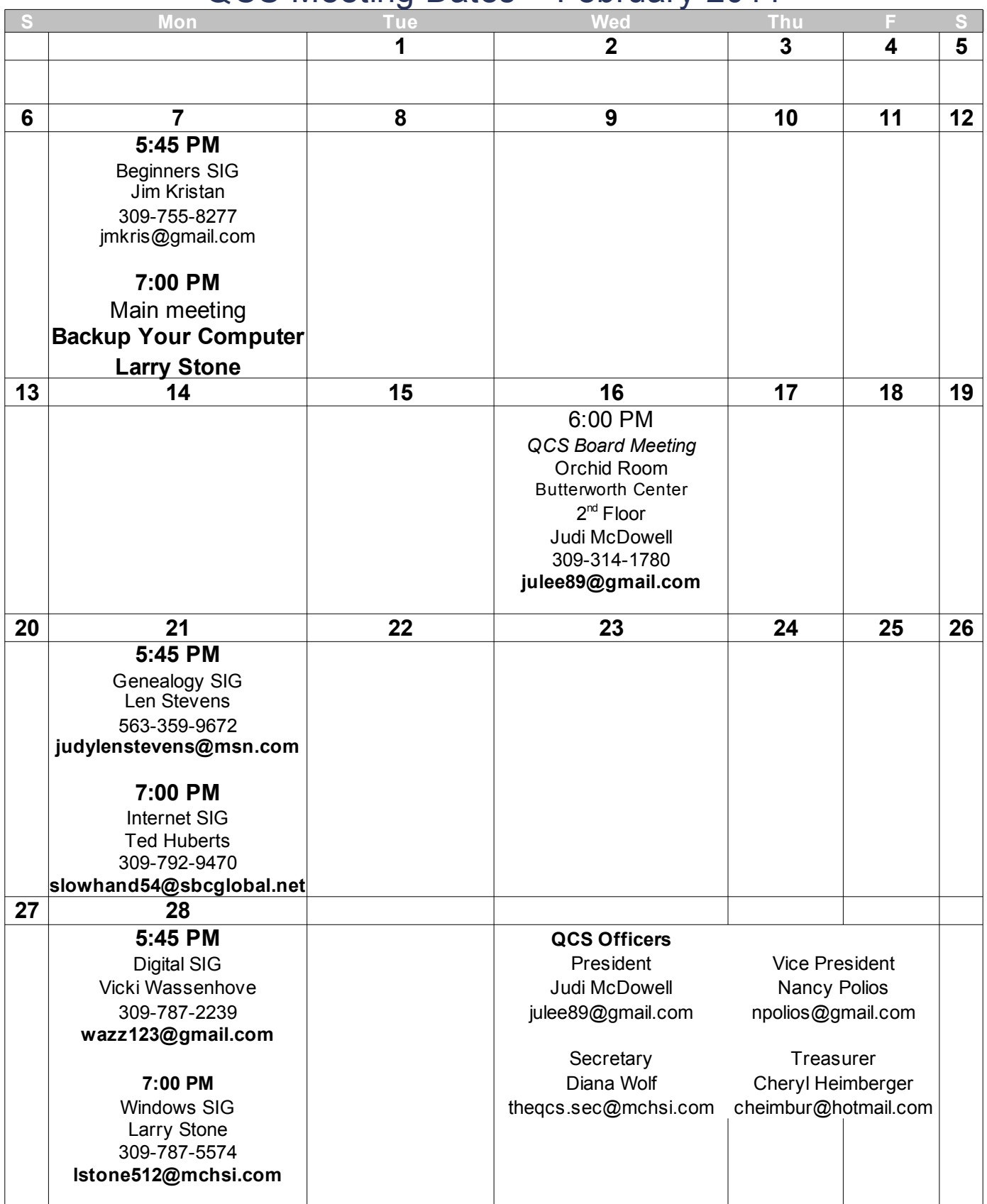

Quad Cities Computer Society c/o Cheryl Heimburger 17209 Cedar Rd East Moline IL 61244-9729

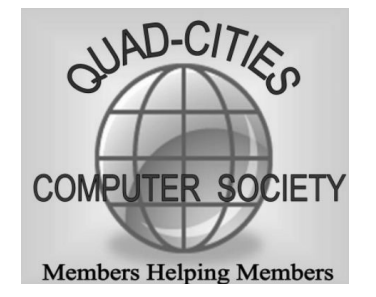

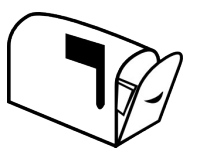

Moving? Send an address change to: **felspaw@sbcglobal.net**

### **This Month in** *QBITS* **....**

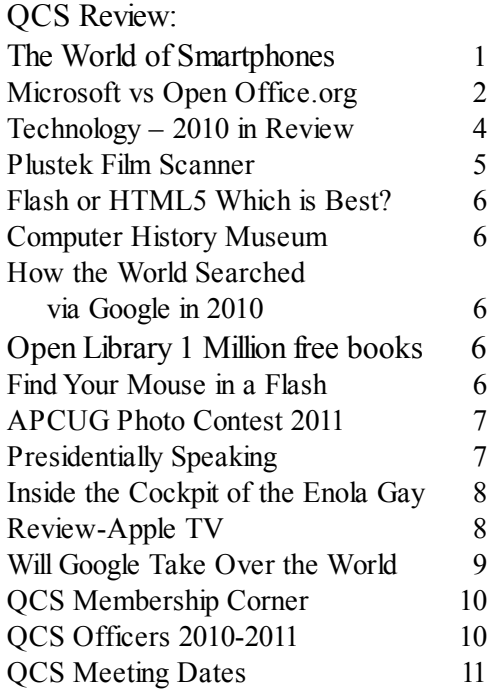

*Monday* **February 7, 2011 7:00 PM Back Up Your Computer Larry Stone Butterworth Education Center 7 th Street and 12th Avenue Moline !**